# **Internetowe Konto Biblioteczne Instrukcja**

Dostęp do **INTERNETOWEGO KONTA BIBLIOTECZNEGO** uzyskujemy **po zalogowaniu się w katalogu Aleph** lub **Primo**.

Wszyscy zainteresowani korzystaniem z INTERNETOWEGO KONTA BIBLIOTECZNEGO muszą być zarejestrowani w Bibliotece Publicznej w Dzielnicy Włochy m.st. Warszawy. Do logowania się do Internetowego Konta można używać:

- **identyfikatora pod kodem kreskowym na Karcie Bibliotecznej (np. WL00000);**
- **numeru PESEL**

**wraz z indywidualnym kodem dostępu (PIN), który należy odebrać w Bibliotece.**

INTERNETOWE KONTO BIBLIOTECZNE umożliwia:

- zamawianie książek, czasopism, filmów i audiobooków z *Katalogu on-line* Biblioteki Publicznej w Dzielnicy Włochy m. st. Warszawy,
- dostęp do informacji o aktualnych wypożyczeniach, zamówieniach, transakcjach finansowych, historii wypożyczeń,
- przedłużanie terminu zwrotu zbiorów bibliotecznych,
- Zmianę PIN (tylko w Aleph).

### **Internetowe Konto Biblioteczne Aleph**

Adres <http://www.bpwlochy.waw.pl/>zakładka **Katalog Online - > Katalog ALEPH Logowanie:**

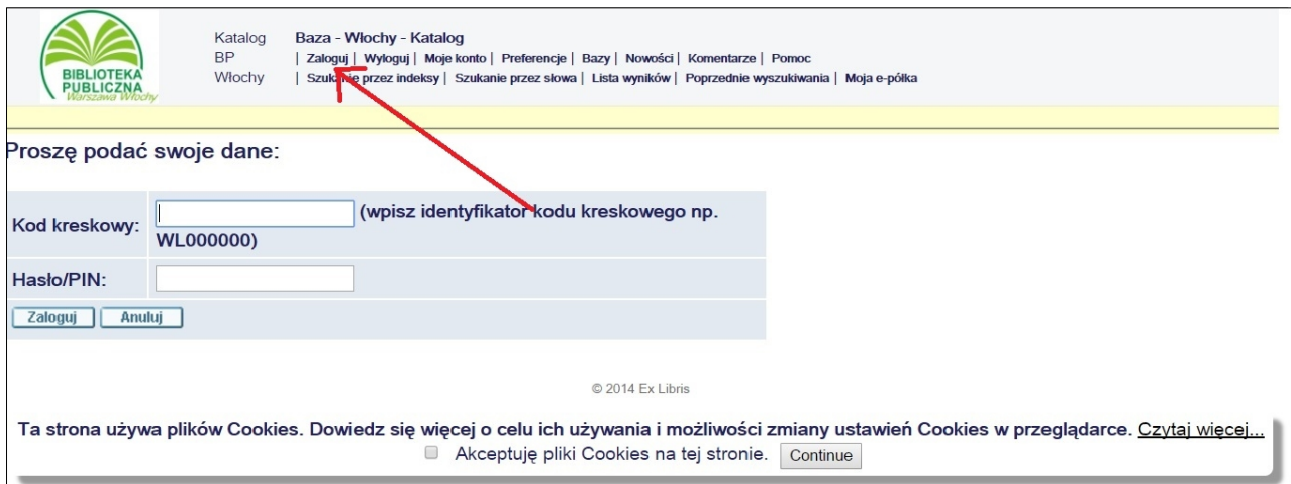

W okienku "Kod kreskowy" wpisujemy identyfikator z karty czytelnika (pod kodem kreskowym) lub PESEL oraz w okienku "Hasło/PIN" podajemy otrzymany w Bibliotece PIN.

Po wykonaniu w/w operacji należy wybrać z opcji na górze ekranu *Moje konto,* aby sprawdzić swoje dane: stan aktualnych wypożyczeń, historię wypożyczeń, zamówienia, transakcje finansowe oraz **zmienić PIN (obowiązkowo przy pierwszym logowaniu do konta)**.

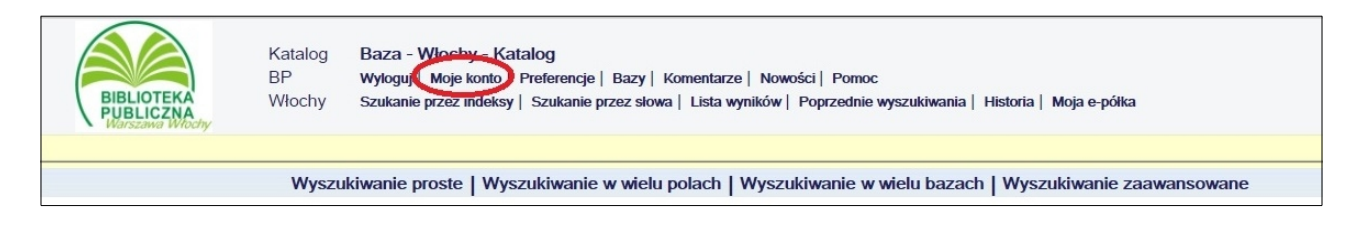

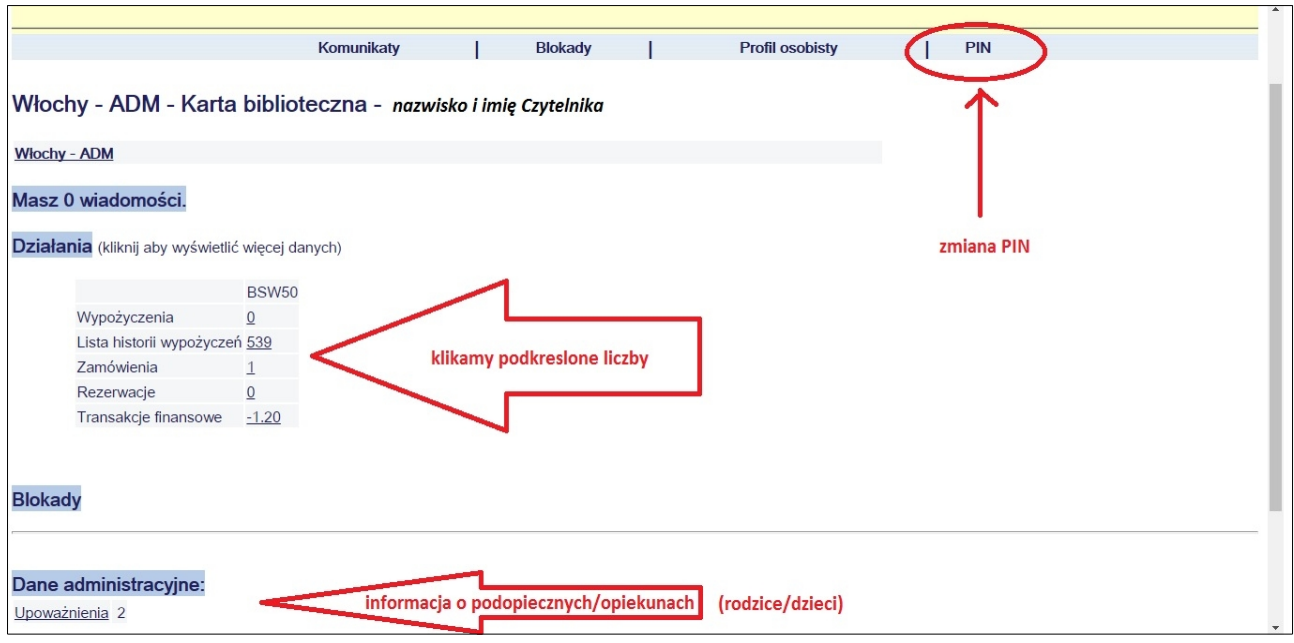

Zmiana PIN:

Z opcji *Moje konto* wybieramy u góry ekranu opcję *PIN* i w okienkach, które się pojawią, podajemy dotychczasowy PIN i dwukrotnie nowy 4 - 8 cyfrowy numer lub wyrażenie alfanumeryczne bez polskich znaków i odstępów.

#### **Uwaga! PIN należy zachować w tajemnicy**

#### Przedłużanie terminów zwrotu

W Konto Aleph istnieje możliwość przedłużenia terminu zwrotu jedynie dla całej grupy wypożyczonych zbiorów. W sytuacji, gdy dla danej pozycji został wyczerpany limit przedłużeń lub jest zamówiona przez innego czytelnika, program pominie daną publikację i wyświetli komunikat, że przedłużenie nie jest możliwe. Pozostałe pozycje zostaną zmienione.

Należy pamiętać, że przedłużenie o kolejne 30 dni jest liczone od daty wykonania operacji zmiany terminu, warto więc poczekać do końca okresu wypożyczenia, ale nie należy przekroczyć terminu zwrotu, ponieważ operacja nie będzie możliwa. Biblioteka przypomina e-mailem o zbliżającym się

terminie zwrotu 3 dni wcześniej. Warto zadbać o aktualizację w Bibliotece swojego adresu poczty elektronicznej.

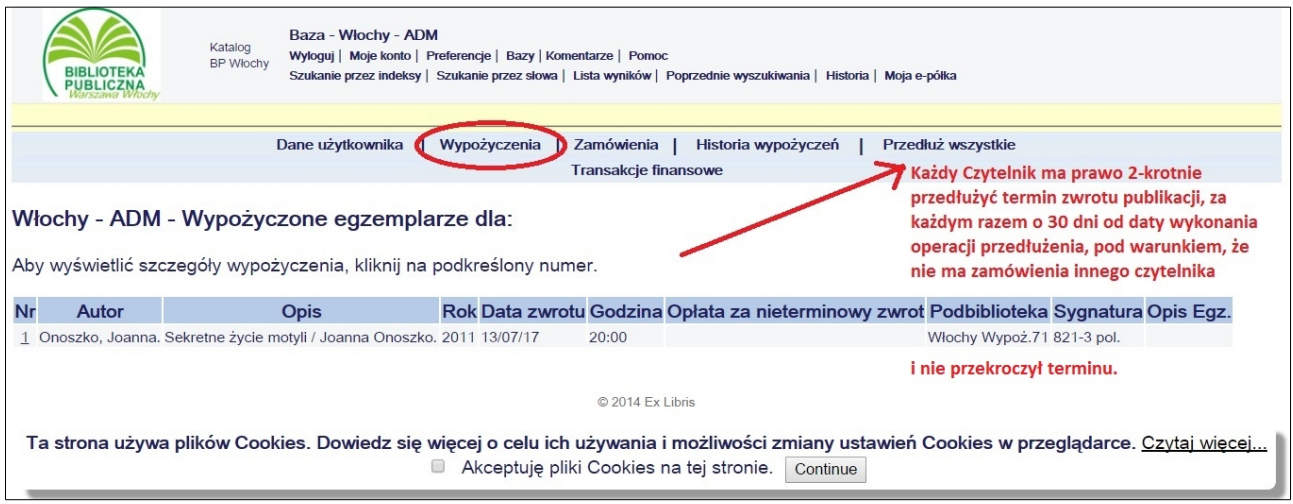

Po wylogowaniu się z *Katalogu on-line* system automatycznie otwiera okno z wyborem baz, umożliwiające wybór katalogów różnych bibliotek. Jeśli ponownie chcesz szukać w *Katalogu on- line* BP Włochy wybierz odpowiednią bazę.

## **Internetowe Konto Biblioteczne Primo**

Adres <http://www.bpwlochy.waw.pl/>zakładka **Katalog Online - > Katalog PRIMO Logowanie:**

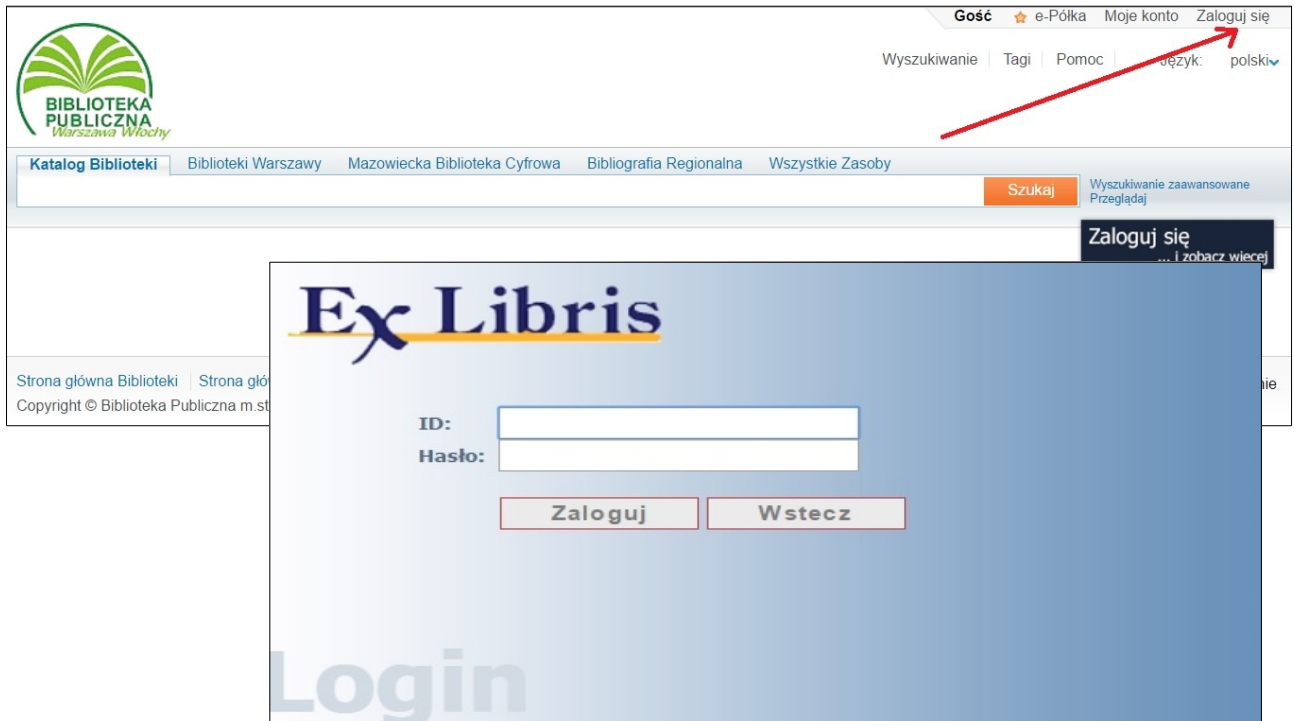

W okienku "ID" wpisujemy identyfikator z karty czytelnika (pod kodem kreskowym) lub PESEL oraz w okienku "Hasło" podajemy PIN.

Po wykonaniu w/w operacji należy wybrać z opcji na górze ekranu *Moje konto,* aby sprawdzić swoje dane: stan aktualnych wypożyczeń, historię wypożyczeń, zamówienia, transakcje finansowe. W Primo nie ma możliwości zmiany PIN-u!

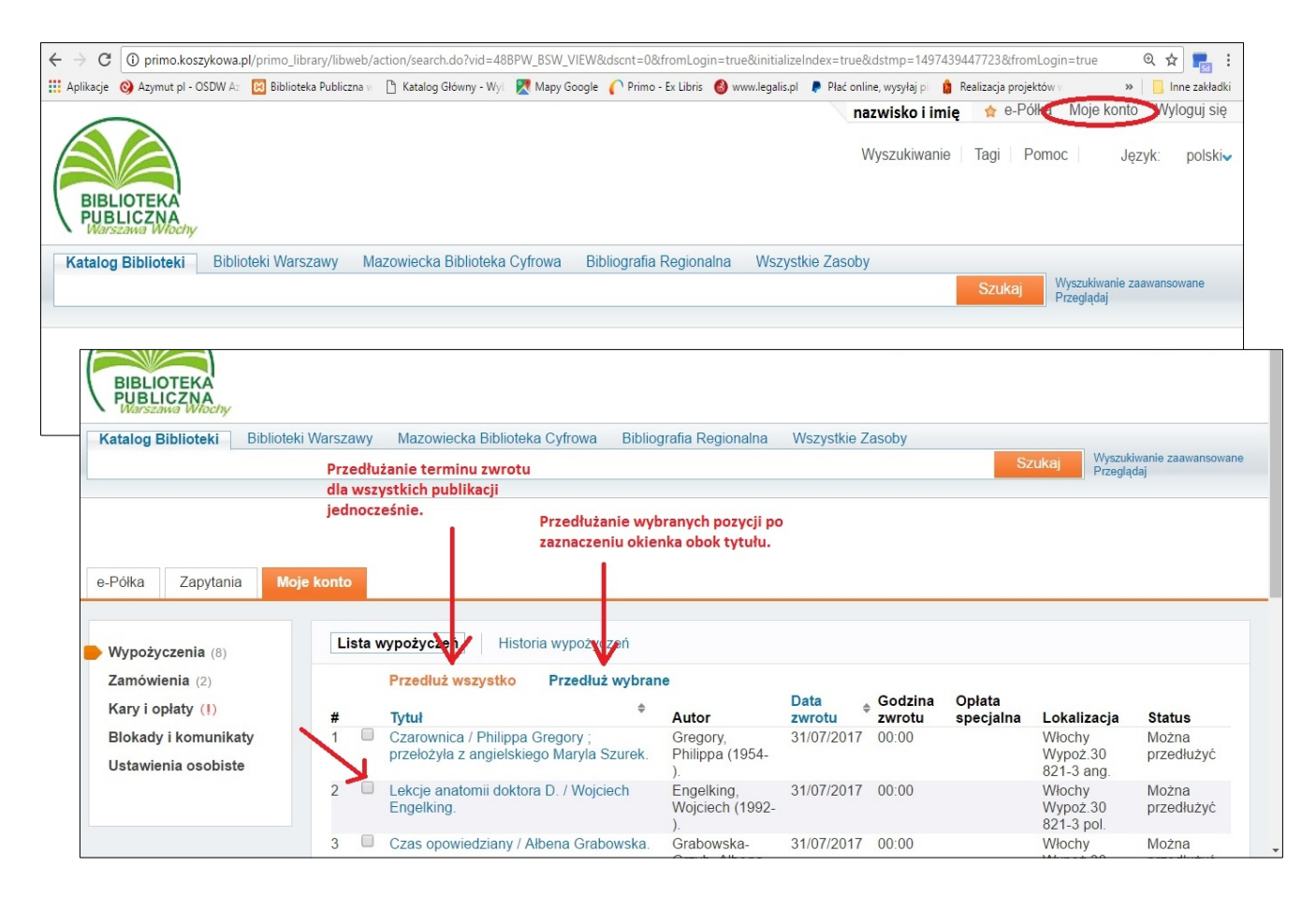

W Konto Primo istnieje możliwość przedłużenia terminu zwrotu zarówno dla całej grupy wypożyczonych zbiorów jak i dla wybranych pozycji. W sytuacji, gdy dla danej pozycji został wyczerpany limit przedłużeń (2) lub jest zamówiona przez innego czytelnika, program pominie daną publikację i wyświetli komunikat, że przedłużenie nie jest możliwe.

Należy pamiętać, że przedłużenie o kolejne 30 dni jest liczone od daty wykonania operacji zmiany terminu, warto więc poczekać do końca okresu wypożyczenia, ale nie należy przekroczyć terminu zwrotu, ponieważ operacja nie będzie możliwa. Biblioteka przypomina e-mailem o zbliżającym się terminie zwrotu 3 dni wcześniej. Warto zadbać o aktualizację w Bibliotece swojego adresu poczty elektronicznej.

Przed odejściem od komputera (zwłaszcza, gdy korzystasz z publicznych komputerów) KONIECZNIE zakończ sesję (opcja *Wyloguj*), aby inni użytkownicy nie mieli dostępu do Twego konta!

#### UWAGA!

- 1. Zgodnie z Regulaminem można jednorazowo zamówić 5 pozycji.
- 2. Po zamówione publikacje można się zgłaszać dopiero, gdy pojawi się przy nich informacja, że są gotowe "Do odbioru" lub "Zarezerwowane do". Bibliotekarze nie powiadamiają telefonicznie o rezerwacji zamówionych zbiorów.
- 3. Zamówienia NIEODEBRANE w ciągu 2 dni są anulowane.
- 4. Termin ważności zamówienia i rezerwacji jest liczony od dnia następnego po zarezerwowaniu książki dla Czytelnika.
- 5. Dni, w których Biblioteka nie pracuje nie są wliczane do czasu rezerwacji.
- 6. Bibliotekarze rezerwują książki w dniach i godzinach pracy Wypożyczalni.
- 7. Jeśli ostatni dzień ważności rezerwacji przypada na dzień wolny od pracy biblioteki, termin ważności jest przesuwany na pierwszy dzień roboczy.

*01.01.2019.*